#### **Форматирование документа**

## **Задание 1.**

Наберите текст стихотворения. После каждой строки нажимайте"**Shift+Enter**", в конце четверостишия "**Enter**". Отформатируйте текст. Данные для форматирования каждого абзаца даны в таблице. Заголовок выровняйте по центру. Сохраните документ в своей папке на диске С:

\_\_\_\_\_\_\_\_\_\_\_\_\_\_\_\_\_\_\_\_\_\_\_\_\_\_\_\_\_\_\_\_\_\_\_\_\_\_\_\_\_\_\_\_\_\_\_\_\_\_\_\_\_\_\_\_\_\_\_\_\_\_\_\_\_\_

## Б. Окуджава

### **Грузинская песня**

Виноградную косточку в теплую землю зарою, и лозу поцелую, и спелые гроздья сорву, и друзей созову, на любовь свое сердце настрою. А иначе зачем на земле этой вечной живу.

Собирайтесь-ка, гости мои, на мое угощенье, говорите мне прямо в лицо, кем пред вами слыву. Царь небесный пошлет мне прощение за прегрешенье. А иначе зачем на земле этой вечной живу.

В темно-красном своем будет петь предо мной моя дали,

в черно-белом своем преклоню перед нею главу,

и заслушаюсь я, и умру от любви и печали.

А иначе зачем на земле этой вечной живу.

И когда заклубится закат, по углам залетая, пусть опять и опять предо мной проплывут наяву белый буйвол, и синий орел, и форель золотая. А иначе зачем на земле этой вечной живу.

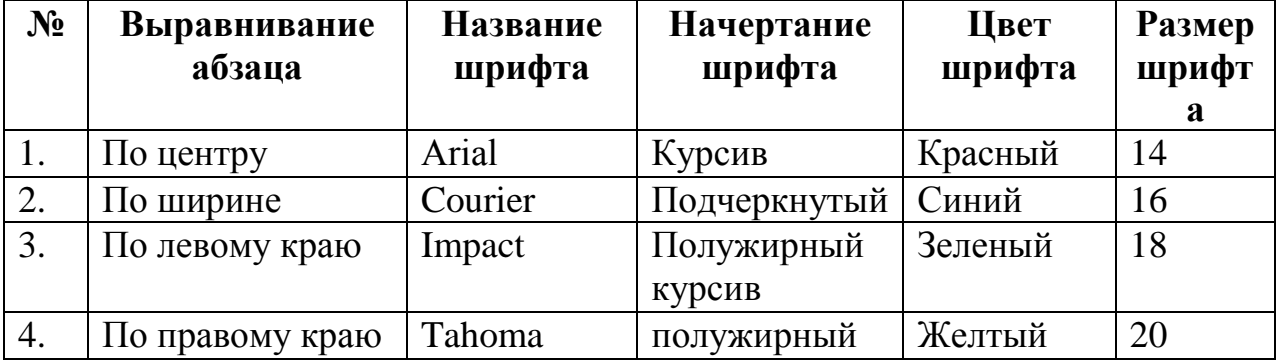

# **Задание 2.**

1. Напечатайте текст с учетом шрифтового оформления (размер шрифта– 14 пунктов Times New Roman) и оформления абзаца.

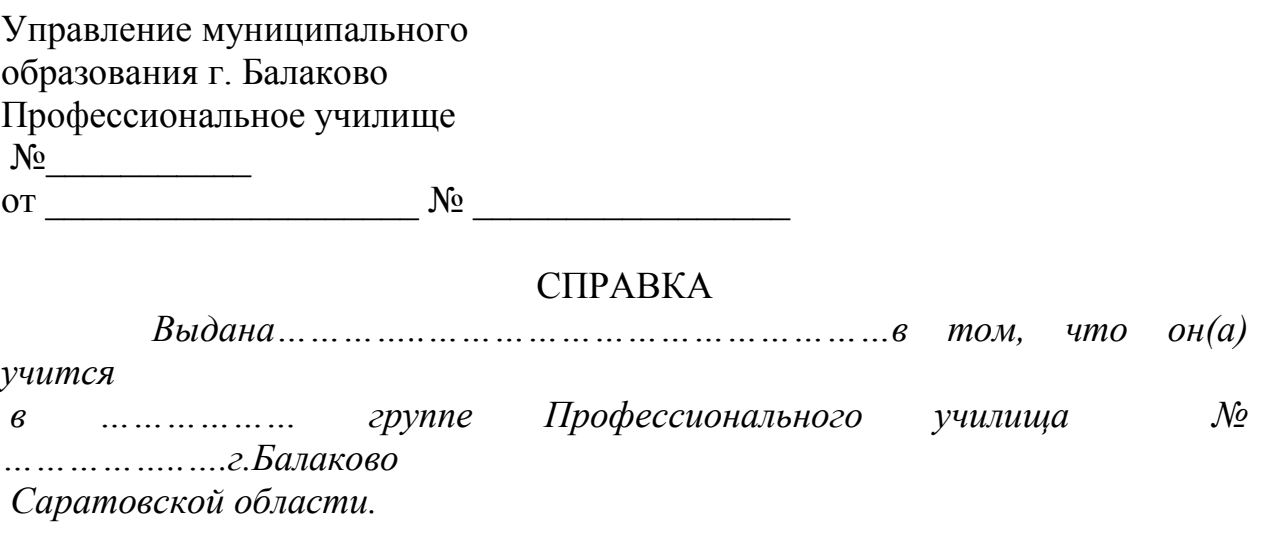

- 2. Установите двойной межстрочный интервал в тексте штампа учреждения.
- 3. Установите интервал между буквами текста в штампе учреждения разреженный, равный 3 пунктам.
- 4. Установите отбивку перед текстом «Справка» 12 пунктов.
- 5. Возьмите штамп учреждения в рамку зеленого цвета.
- 6. Возьмите текст справки в рамку синего цвета.
- 7. Результат покажите преподавателю.